# **Implementasi Video Motion Graphics Untuk Promosi Di CV Multi Teknik Engineering**

# **Tristanto Ari Aji**1)**, Bhanu Sri Nugraha**2)

1), 2) Fakultas Ilmu Komputer, Universitas AMIKOM Yogyakarta Email : tristanto.a@amikom.ac.id1), bhanusrinugraha@amikom.ac.id2)

#### *Abstrak*

*Dalam memilih sebuah media promosi, harus cermat dalam memilih strategi yang diharapkan mampu meraih pangsa pasar di dunia usaha, utamanya untuk usaha kecil menengah (UKM). CV Multiteknik engineering merupakan perusahaan jasa instalasi listrik yang sedang berkembang dan membutuhkan inovasi dalam sarana promosinya. Masalah yang hadapi mitra memerlukan promosi dengan banyak penjelasan berupa teks yang bergerak, sedangkan mitra tidak mempunyai kemampuan untuk mempromosikan usahanya menggunakan media video yang dikombinasikan dengan teks bergerak. Mitra juga tidak mempunyai kemampuan untuk mempromosikan usahanya dengan video pada media sosial. Melalui program pengabdian masyarakat ini, pengusul akan memperkenalkan dan memasarkan jasa mitra menggunakan media sosial. Menggunakan metode penelitian dan pengembangan diharapkan adanya perluasan wilayah promosi dan segmentasi calon konsumen dengan tepat. Konsep multimedia yang mendukung publikasi di internet juga akan dikenalkan melalui program ini. Mitra juga diberikan pelatihan pembuatan video dan cara publish di media sosial sebagai iklan. Hasil pengabdian masyarakat ini adalah dibuatnya channel Youtube dengan konten video promosi dengan resolusi HD 720P berdurasi 30 detik, serta telah dipromosikan melalui media online youtube.*

*Kata kunci: video, motion graphic, promosi*

#### *Abstract*

*The selection of the right promotional media is a strategy that is expected to gain market share in the business world, especially for small and medium businesses (SMEs). CV Multiteknik engineering is a growing electrical installation service company and requires innovation in its promotional facilities. Problems faced by partners require promotion with a lot of explanation in the form of moving text, whereas partners do not have the ability to promote their business using video media combined with moving text. Partners also do not have the ability to promote their business with videos on social media. Through this community service program, proposers will introduce and market partner services using social media. Using research and development methods it is hoped that there will be an expansion of the promotion area and appropriate segmentation of potential customers. The concept of multimedia that supports publication on the internet will also be introduced through this program. Partners are also given training in making videos and how to publish on social media as advertisements. The result of this community service is the creation of a Youtube channel with promotional video content with HD resolution of 720P, which is 30 seconds long, and has been promoted through YouTube online media.*

*Keywords: video, motion graphic, promotion*

### **1. PENDAHULUAN**

CV Multiteknik engineering, untuk selanjutnya disebut "mitra", merupakan usaha kecil yang bergerak di bidang jasa pengadaan barang serta pemasangan (instalasi) jaringan kelistrikan, audio video, cctv, dan telekomunikasi. Dalam 1 tahun (2018) mitra telah berhasil menyelesaikan 15 proyek dengan omset 75 juta rupiah. Margin laba ditentukan sebesar 15 - 20 persen.

Tempat usaha jasa mitra adalah sebuah rumah tinggal yang dijadikan tempat administrasi sekaligus tempat penyimpanan peralatan. Adapun pemesanan jasa instalasi dan pengadaan barang biasa dilakukan melalui nomor telepon atau melalui aplikasi percakapan (WA). Saat ini mitra hanya mengandalkan pemasaran jasanya dengan cara mengandalkan relasi, testimoni dan dari orang ke orang. Dengan begitu usaha jasa mitra tersebut belum bisa dijadikan sumber penghasilan utama bagi pemiliknya.

Potensi pengguna jasa ini adalah semua penduduk di wilayah DIY dan sekitarnya yang membutuhkan jaringan kelistrikan dan komunikasi. Dengan semakin meningkatnya kebutuhan masyarakat terhadap listrik, dan seiring tumbuhnya populasi manusia, membuat pelanggan listrik terus mengalami kenaikan. Bersumber dari data Perusahaan Listrik Negara (PLN), jumlah pelanggan listrik hingga akhir Agustus 2017 mencapai 66,63 juta pelanggan. Jumlah tersebut naik 3,65 persen dibanding tahun 2016, yakni 64,28 juta pelanggan. Pada periode 2012-2016, jumlah konsumen listrik rata-rata tumbuh 7,45 persen per tahun.[1]

Dari hasil observasi penulis dapat ditemukan bahwa terdapat permasalahan mitra yang mencakup hal-hal dibawah ini:

Bidang usaha mitra memerlukan promosi dengan banyak penjelasan berupa teks yang bergerak.

Mitra tidak mempunyai kemampuan untuk mempromosikan usahanya menggunakan media video yang dikombinasikan dengan teks bergerak.

Mitra tidak mempunyai kemampuan untuk mempromosikan usahanya dengan video pada media sosial.

Dari permasalahan diatas, maka pengusul bersama mitra bersepakat untuk membuat sebuah video berbasis motion graphics yang bertujuan untuk mempromosikan usahanya di media sosial dan memberikan pelatihan editing video.

Manfaat dari adanya program ini adalah agar mitra dapat mempromosikan usahanya menggunakan video melalui media online dan mengembangkan video promosinya di kemudian hari

# **2. TINJAUAN TEORI**

Kata Motion Graphic sendiri berasal dari nama perusahaan animasi yang didirikan oleh John Wittney. Pada tahun 1950-an, pelopor desain grafis Saul Bass menjadi inovator judul film dalam industri perfilman. Animasi opening credit yang dibuat untuk sutradara seperti Hitchcock dan Reminger mendapat perhatian.Tahun 1960-an, opening kartun dari Friz Freleng untuk film The Pink Panther (1963) dan opening yang dibuat oleh Maurice Binder untuk film klasik James Bond menjadi ikon budaya pop saat it. Judul film Terry Gilliam, animasi pendek, set panggung aneh, kostum, dan angle kamera telah menjadi trend dan terus berkembang.Pada tahun 1997, Richard Allan Greenberg dan Roben mendirikan R/Greenberg Associates dan mendirikan reputasi mereka melalui "Flying" Opening Titles dan film Superman (1978).

Sejak saat itu animasi serupa atau yang saat ini disebut teknik motion graphic terus berkembang dan menjadi sangat populer ketika MTV (Music Television) mulai membuat banyak perkembangan dengan style motion graphic yang lebih fresh. Di tahun 1995, Kyle Cooper adalah seorang desainer grafis pertama yang menggabungkan cara konvensional dan komputer dalam gerakan animasi, membuat sebuah opening untuk film thriller Se7en yang menarik perhatian khalayak dan hingga saat ini dianggap sebagai tonggak sejarah desain motion graphic.[2]

Motion Graphic yaitu gabungan dari potongan beberapa elemen desain atau animasi yang berbasis pada media visual, dimana menggabungkan bahasa film dengan desain grafis. Caranya dengan memasukkan beberapa still images atau gambar diam, dengan format gambar bitmap maupun vektor, baik data berupa video maupun audio. [3]

Penelitian Hafid Muhammad Noor pada tahun 2016 yang berjudul "Penerapan Teknik Motion Grafik pada Iklan Freeland Multimedia" mengungkapkan bahwa menurut hasil kuesioner, video iklan motion graphics dapat menjadi alternatif lain untuk media pemasaran. [4].

Winwin Wiana, M. Syaom Barliana, Arifah A. Riyanto di tahun 2018 dalam International Journal of Motion Graphic yang berjudul "The Effectiveness of Using Interactive Multimedia Based on Motion Graphic in Concept Mastering Enhancement and Fashion Designing Skill in Digital Format" mengungkapkan bahwa penggunaan teknik motion graphic pada penelitian ini menghasilkan sistem pembelajaran yang lebih representatif untuk meningkatkan hasil belajar desain busana digital, melalui pengembangan multimedia interaktif berbasis motion graphic [5].

Internet advertising merupakan salah satu pengembangan media komunikasi pemasaran online interaktif yang bisa menjadi pilihan pemasar. Berbagai keunggulan internet advertising dibandingkan media komunikasi pemasaran tradisional membuat media ini semakin meningkat penggunaannya [6].

Azhar Arsyad menyatakan bahwa video adalah beberapa gambar dalam banyak frame, di mana frame frame tersebut diproyeksikan melalui lensa proyektor secara mekanis sehingga pada layar terlihat seperti gambar hidup. Dari pengertian tersebut dapat disimpulkan, bahwa video merupakan salah satu jenis media audio visual yang bisa menggambarkan objek bergerak bersama-sama dengan suara alamiah atau suara yang sesuai. Kemampuan video melukiskan gambar nyata dan suara memberikan daya tarik tersendiri. Video dapat menyajikan informasi, memaparkan proses, menjelaskan gambaran konsep yang rumit, serta mengajarkan keterampilan, menyingkat atau memperpanjang durasi tayang, dan mempengaruhi sikap. [7]

Audiens terbukti dapat memiliki ikatan dengan merek tertentu. Apabila audiens terdorong untuk secara teratur terhubung dan terlibat dengan merek dan kontennya, maka dapat dinyatakan bahwa resonansi merek yang diinginkan di antara audiens telah tercapai, dan merek dapat dianggap berhasil. Penelitian Melissa Kuitunen menunjukkan bahwa dengan membangun merek pribadi yang sukses yang memungkinkan beresonansi dengan audiens dapat terjadi dengan mengikuti proses pengembangan merek. Setiap individu yang ingin membangun merek pribadi di lingkungan digital dapat menggunakan kerangka kerja ini dalam proses pengembangan mereknya. Karena proses tersebut hanya digunakan untuk membangun satu merek, maka proses tersebut hanya dapat digunakan sebagai alat penuntun alih-alih indikasi yang pasti untuk membangun merek yang sukses. [8]

## **3. METODE PELAKSANAAN**

Dalam melakukan kegiatan pengabdian masyarakat, penulis menggunakan metode pelaksanaan meliputi; Observasi, Observasi dilakukan dengan cara datang langsung, mengamati kemudian mencatat secara sistematik mengenai cara kerja dari mitra, alur pemesanan jasa pemasangan listrik, perlengkapan dan peralatan kerja dan kesiapan sumber daya manusia.

Proses selanjutnya adalah Wawancara, dilakukan dengan pertemuan antara penulis dengan mitra untuk bertukar informasi dan ide melalui tanya jawab sehingga dapat dikonstruksikan makna dalam suatu tema tertentu. Melalui wawancara, peneliti dapat mengetahui hal-hal yang lebih mendalam tentang mitra dalam memotret situasi dan fenomena yang terjadi, hal tersebut tidak mungkin bisa ditemukan melalui observasi. Wawancara dilakukan dengan ibu Alvin Nur Hikmah selaku pemilik usaha. Bertempat di Seyegan pada bulan September 2019.

Studi kepustakaan dilakukan karena merupakan langkah yang penting dimana setelah seorang peneliti menetapkan topik penelitian, langkah selanjutnya adalah melakukan kajian yang berkaitan dengan aset gambar kelistrikan dan cara pengerjaannya. Sumber-sumber kepustakaan dapat diperoleh dari : koran, buku, majalah, dan melalui internet.

Adapun detail dari kegiatan pengabdian masyarakat ini meliputi:

Penyiapan alat, bahan, dan sarana pendukung, dimana mitra berpartisipasi pasif dengan mengalokasikan waktu untuk persiapan kegiatan acara. Persiapan dilakukan selama bulan Juli - Oktober 2019

Proses perancangan video. Mitra berpartisipasi aktif dengan meluangkan waktu berdiskusi menentukan isi video promosi. Proses ini berlangsung bulan Agustus - September 2019.

Proses editing video, mitra berpartisipasi aktif dengan mengikuti proses editing video dengan cara berkonsultasi aktif melalui aplikasi percakapan online tentang.

Implementasi publikasi online. Pada tahap ini, mitra berpartisipasi dengan memantau kegiatan dan menerima hasil publikasi online berupa akun youtube dan link videonya.

Perangkat keras (hardware) merupakan komponen fisik yang mendukung proses kerja kegiatan ini. Perangkat keras yang digunakan untuk pembuatan video tersebut adalah : Processor Intel Core i5-6200 2.4 GHz RAM 4 GB Hardisk 500 GB VGA Gti 1080 Monitor Display 20"

Perangkat lunak (software) digunakan untuk mengerjakan dan mengelola dalam pembuatan aplikasi dan mendukung bekerjanya sistem sehingga aplikasi dapat dijalankan. Perangkat lunak yang digunakan untuk pembuatan video iklan ini adalah :

Operating System Windows 10 Adobe After Effects CC 2017 Adobe Premiere CC 2017 Adobe Audition CC 2017 Photoshop CC 2017

Untuk memproduksi video motion graphic terdapat proses-proses dalam perancangan yaitu pra produksi, produksi dan pasca produksi.

Pra Produksi

Pra produksi dapat dikatakan sebelum produksi, ada beberapa tahap, di antaranya:

1. Konsep Dasar

Untuk membuat sebuah video diperlukan sebuah konsep, konsep merupakan hal yang mendasar untuk menggembangkan sebuah video. Konsep dapat di inspirasi dari berbagai hal, misalnya pengalaman pribadi, kehidupan sehari-hari, pendidikan, karya orang lain, dan lain sebagainya.

2. Storyline

Storyline adalah dasar yang diperlukan dalam sebuah produksi program audio visual. Kualitas sebuah storyline sangat menentukan hasil akhir dari sebuah video. Sebuah storyline pada umumnya berisi gambaran atau deskripsi tentang pesan atau informasi yang disampaikan.

3. Storyboard

Storyboard merupakan rancangan visual dari naskah. Storyboard memberikan nyawa bagi naskah mengenai bagaimana sebuah cerita akan berjalan dan mudah dipahami. Storyboard akan memperlihatkan setiap adegan/scene dalam beberapa angle kamera kepada semua orang (pekerja video). [9]

# Produksi

Tahap produksi adalah periode selama video motion graphics diproduksi. Setelah merancang pra produksi, selanjutnya proses produksi dengan berbagai tahap sebagai berikut:

1. Pembuatan Gambar Karakter dan Material Video.

Merealisasikan sebuah objek yang telah di buat pada storyboard menjadi objek digital. Objek tersebut yang nantinya diberi efek gerak dan video.

2. Proses pembuatan suara yang akan digunakan untuk backsound musik pada iklan layanan masyarakat. [9]

Pasca Produksi

Tahap pasca produksi adalah tahap akhir dari produksi video ini. Berikut tahap pasca produksi:

1. Editing

Proses pengeditan gambar yang sesuai dengan storyboard.

2. Compositing

Tahap ini adalah tahap akhir dari pengeditan, yang mana video dan suara yang sudah di olah sebelumnya akan digabungkan sehingga benar-benar menjadi sebuah project yang utuh dan siap dilakukan tahap selanjutnya yaitu tahap rendering.

3. Rendering

Rendering merupakan proses translasi semua informasi latar, warna, gerakan, karakter, audio dan yang lainnya yang tersimpan dalam file-file menjadi satu frame tunggal. [9]

## **4. HASIL PELAKSANAAN KEGIATAN**

Kegiatan produksi video meliputi kegiatan penganimasian, penyusunan, penggabungan dan pengeditan hasil dari aset yang sudah ada. Adapun kegiatan utamanya adalah compositing, editing dan rendering. Compositing

Pada tahap ini penulis melakukan kegiatan penyusunan hasil gambar yang telah dibuat, kemudian dilakukan pengolahan agar menjadi sebuah sajian visual yang memiliki nilai informasi. Adapun compositing yang dilakukan oleh penulis dapat dilihat di gambar 1.

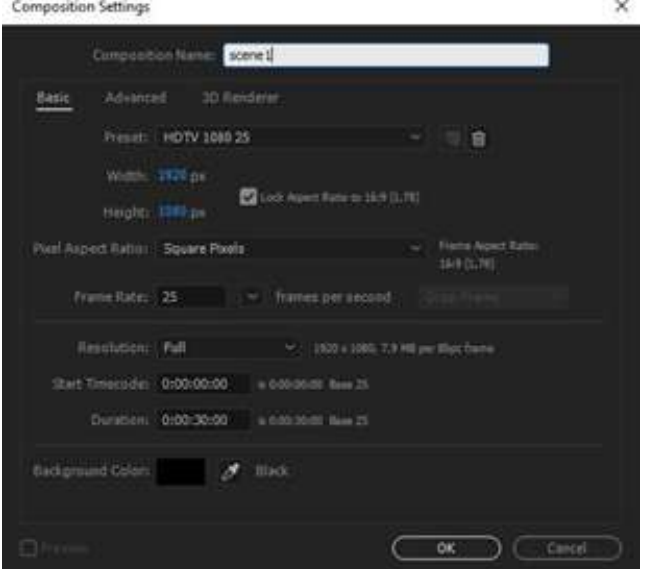

Gambar 1 Membuat New Composition

Pada proses ini penulis membuat new composition untuk melakukan proses menyusun video dalam timeline pada software Adobe After Effect.

Setelah itu klik kanan -> new -> solid. Tahap ini digunakan untuk membuat bentuk solid baru dengan ukuran 1920 px x 1080 px. Ubah warna bentuk solid menjadi putih.

Klik kanan -> new -> text. Ini digunakan untuk membuat teks baru. Akan muncul layer "Text 1", kemudian tulis "Multi".

Buat lagi teks baru dengan cara yang sama. Akan muncul layer baru dengan nama "Text 2", kemudian tulis "Teknik". Posisikan teks 2 di samping teks 1, sehingga membentuk tulisan "Multi Teknik".

Klik tulisan "Multi", kemudian ubah posisinya ke bawah sehingga muncul keyframe 1. Setelah itu ubah posisinya ke atas, sejajar dengan teks 1. Muncul keyframe 2. Antara keyframe 1 dengan keyframe 2 diberi jarak untuk timing. Test play video dengan menekan tombol spasi. Maka teks 2 seakan-akan bergerak dari bawah ke atas.

Kemudian mengubah lagi posisi teks 2 ke arah atas. Selanjutnya muncul keyframe 3. Beri jarak antara keyframe 2 dengan keyframe 3.

Di tengah-tengah pergerakan teks 2 dari keyframe 2 dengan keyframe 3, ganti opacity teks 2 dari semula 100% menjadi 0%. Sebelum mengganti opacity, buat dulu keyframe opacity 1 yang merupakan tampilan 100% dan keyframe opacity 2 yang merupakan tampilan 0%. Beri jarak di antara keduanya.

Sekarang buat teks 3 dengan cara klik kanan -> new -> text. Ganti tulisannya menjadi "Engineering". Beri efek teks 3 yang caranya sama dengan step 5-7.

Tahapan compositing merupakan proses penggabungan potongan-potongan semua animasi motion graphic yang telah dibuat pada proses pembuatan animasi. Pada proses ini, tidak diperlukan sinkronisasi antara video animasi motion graphic dan musik karena sinkronisasi telah sekaligus dilakukan pada saat proses pembuatan animasi motion graphic. Sehingga pada tahap ini hanya dilakukan penambahan sound effect dan background music pada video infografis ini.

Pengeditan volume suara juga dilakukan tahap ini. Video infografis ini menggunakan dua audio, yaitu sound effect, dan background music, yang harus diatur volume-nya agar suara yang dihasilkan seimbang satu sama lain.

Volume suara yang paling penting adalah suara background music. Volume suara musik diatur antara -12 sampai -6 dB. Kemudian suara sound effect diatur standar, yaitu antara -12 sampai -18 dB. Proses pengaturan audio dapat dilihat pada gambar 2.

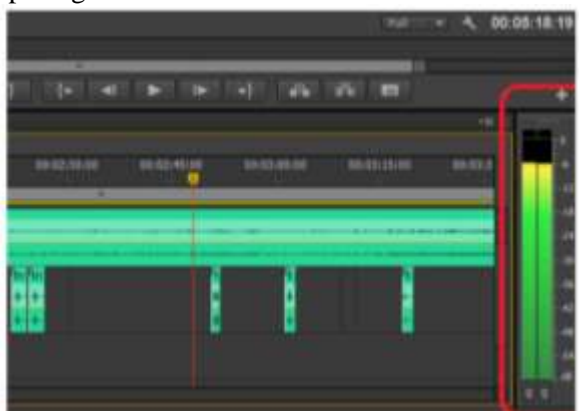

Gambar 2 pengaturan video dan Audio

Proses terakhir untuk menjadikan file project tersebut menjadi file video yang siap didistribusikan yaitu langkah rendering. Terdapat beberapa pengaturan yang harus dilakukan sebelum proses render dimulai. Diantaranya yaitu:

File – export – media

Mengubah format video menjadi H264 dengan preset HD 1080 25fps dan memberi nama file.

Langkah berikutnya menentukan lokasi file hasil rendering dan selanjutnya menekan tombol render.

Ukuran tersebut dipilih dikarenakan target tayang video yang dihasilkan adalah web broadcast online yaitu YouTube. YouTube memiliki behaviour ukuran HD, sehingga penulis menggunakan ukuran HD 1080. Sedangkan format H264 dipilih karena format ini dirasa cukup ringan dan kompatibel terhadap semua media online.

Mengupload video di YouTube Studio beta Login ke YouTube Studio beta. Di bagian kanan atas, pilih Upload .

Pilih Upload video (beta).

Pilih file yang akan di upload.

Jika menutup halaman upload sebelum selesai memilih setelan, video tersebut akan disimpan sebagai draf di halaman Video.

Menambahkan detail penting yang diperlukan ke video. Jika info ini tidak ada, upload video tersebut akan disimpan sebagai draf di halaman Video.

Judul Judul video.

Deskripsi Info yang muncul di bawah video.

Thumbnail Gambar yang dilihat penonton sebelum mengklik video.

Langkah 2: Pilih setelan lanjutan

Pilih Berikutnya untuk memilih setelan lanjutan.

Beberapa fitur mungkin tidak tersedia jika video masih diproses. Pengguna selalu dapat mengupload video sebagai "Tidak Publik" dan menambahkan berbagai fitur ini setelah pemrosesan selesai. Pelajari cara mengubah setelan privasi video setelah mengupload.

Playlist Tambahkan video ke salah satu playlist yang sudah ada, atau buat playlist baru.

Layar akhir Tinggalkan halaman upload untuk menambahkan elemen visual ke akhir video.

Kartu Tinggalkan halaman upload untuk menambahkan konten interaktif ke video.

Subtitel dan CC Upload file subtitel dan CC.

Bahasa video Pilih bahasa asli pada video.

Tag Tambahkan kata kunci deskriptif untuk membantu memperbaiki kesalahan dalam penelusuran.

Kategori, Pilih kategori video, seperti pendidikan atau komedi.

Lokasi video Tambahkan lokasi tempat video direkam.

Tanggal perekaman Masukkan tanggal perekaman video.

Lisensi dan kepemilikan hak Pilih lisensi hak cipta standar atau lisensi Creative Commons.

Komentar dan rating Pilih apakah penonton dapat memberi komentar pada video atau tidak. Pilih apakah penonton dapat melihat jumlah suka dan tidak suka di video atau tidak.

Setelan tambahan

Batasan usia: Beri batasan usia pada video yang mungkin tidak sesuai untuk semua penonton.

Penyematan: Pilih jika video dapat disematkan di berbagai situs lain.

Notifikasi: Tunjukkan jika ingin mengirim notifikasi video baru kepada subscriber.

Promosi berbayar: Beri tahu penonton dan YouTube bahwa video memiliki promosi berbayar.

Langkah 3: Lihat pratinjau dan publikasikan

Pilih tab Lihat pratinjau & publikasikan.

Pilih setelan privasi video. Tidak publik adalah opsi privasi yang baik untuk memastikan pemrosesan telah selesai sebelum penonton dapat melihat video.

Lihat pratinjau perubahan dan pastikan perubahan tersebut telah mematuhi kebijakan YouTube sebelum mempublikasikan video.

Jika mengupload video publik, dapat menyiapkan Premiere. Video tidak publik dan video pribadi juga dapat diubah menjadi Premiere setelah diupload. Tampilan upload proses video dapat dilihat pada gambar 3.

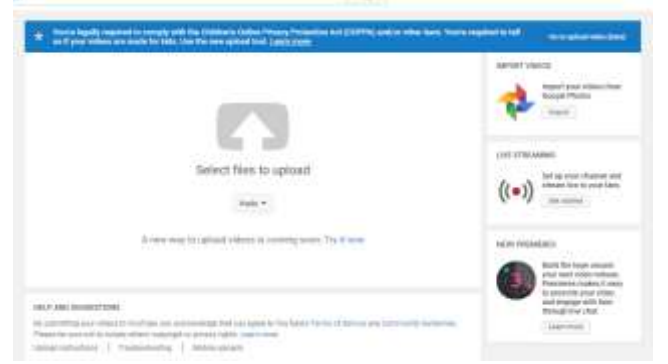

Gambar 3. Proses upload video

YouTube menggunakan pemutar file video dengan rasio aspek 16:9. Pemutar video YouTube menambahkan bilah hitam di atas dan bawah secara otomatis pada video dalam player, sehingga video ditampilkan dengan benar tanpa ada pemangkasan atau perenggangan, berapapun ukuran video ataupun pemutarnya.

Agar gambar video pas dengan pemutar secara sempurna, lakukan enkode menggunakan resolusi ini:

- 2160p: 3840x2160
- 1440p: 2560x1440
- $1080p: 1920x1080$
- 720p: 1280x720
- 480p: 854x480

• 360p: 640x360

• 240p: 426x240

Jika mengupload file yang bukan berukuran 16:9, file akan diproses untuk menampilkan pillarbox (bilah hitam di setiap sisi kiri dan kanan) atau letterbox (bilah hitam di atas dan bawah). Beberapa contoh:

• Pemutar akan menambahkan bilah vertikal (pillarbox) secara otomatis pada video berukuran 4:3 dalam pemutar layar lebar berukuran 16:9.

• Jika ukuran pemutar diubah (seperti ketika disematkan ke situs web lain), video akan dijadikan letterbox saat pemutar diubah ke ukuran 4:3.

• Video anamorphic akan dijadikan letterbox secara otomatis ketika ditampilkan pada pemutar berukuran 16:9 atau 4:3. Pemutar hanya dapat melakukan ini jika rasio aspek asli video dipertahankan.

• Jika akan menambahkan letterbox ke video sebelum menguploadnya, pemutar layar lebar juga akan menambahkan bilah pillarbox. Hal ini menyebabkan munculnya bilah hitam di semua sisi video (windowbox), dan menghasilkan pengalaman menonton yang buruk Resolusi dan Rasio Aspek yang disarankan pada youtube. [10]

# **5. KESIMPULAN**

Dalam kegiatan pengabdian masyarakat ini penulis bersama-sama dengan mitra telah selesai membuat sebuah video berbasis motion graphics. File yang dihasilkan berupa video dengan ekstensi .mp4 dan resolusi 720P berdurasi 60 detik.

Kegiatan ini juga telah berhasil mempromosikan usahanya di media sosial Youtube di channel "Multi Teknik Engineering".

Penulis menyarankan agar dalam kegiatan sejenis dapat melibatkan lebih banyak disiplin ilmu, yang kaitannya dengan ilmu Manajemen dan Komunikasi.

## **UCAPAN TERIMA KASIH**

Terima kasih kepada pihak yang telah memberikan pendanaan sehingga pengabdian kepada masyarakat dapat terlaksana dengan baik. Yaitu Universitas Amikom Yogyakarta yang secara baik diselenggarakan oleh Direktorat Pengabdian Masyarakat.

# **DAFTAR PUSTAKA**

- [1] https://databoks.katadata.co.id/datapublish/2017/09/26/berapa-jumlah-pelanggan-dan-penjualan-listrikpln-saat-ini, Diakses tanggal 1 November 2019
- [2] Curran, S., 2000. Motion Graphic: "Graphics Desaign for Broadcast and Film". Amerika: Rockpart.
- [3] Krasner, Jon. 2008. Motion Graphic Design: Applied History and Aesthetics. Oxford: Focal Press
- [4] Hafid Muhammad Noor, 2016, Universitas Amikom Yogyakarta, Penerapan Teknik Motion Grafik pada Iklan Freeland Multimedia,
- [5] Winwin Wiana, M. Syaom Barliana, Arifah A.Riyanto. 2017. The Effectiveness of Using Interactive Multimedia Based on Motion Graphic in Concept Mastering Enhancement and Fashion Designing Skill in Digital Format.
- [6] Vaughan, Tay. 2006. Multimedia: Making It Work, Edisi 6. Yogyakarta : Andi
- [7] A Azar, 2011 Media pembelajaran Evaluasi Pembelajaran, Universitas Islam Negeri Alauddin Makassar
- [8] Melissa Kuitunen Octavia, 2019, Building a Successful Personal Brand on YouTube, Haga Helia University.
- [9] Maburi, Anton. 2013. Manajemen Produksi Program Acara Televisi Format Acara Drama. Jakarta: PT. Grasindo
- [10] https://support.google.com/youtube/answer/6375112, diakses tanggal 20 November 2019 pukul 20.50.